3900/3950HD/3950C (250-3580/86/87) Power Management Faxback Doc. # 2701 The following briefly describes the available power management options.

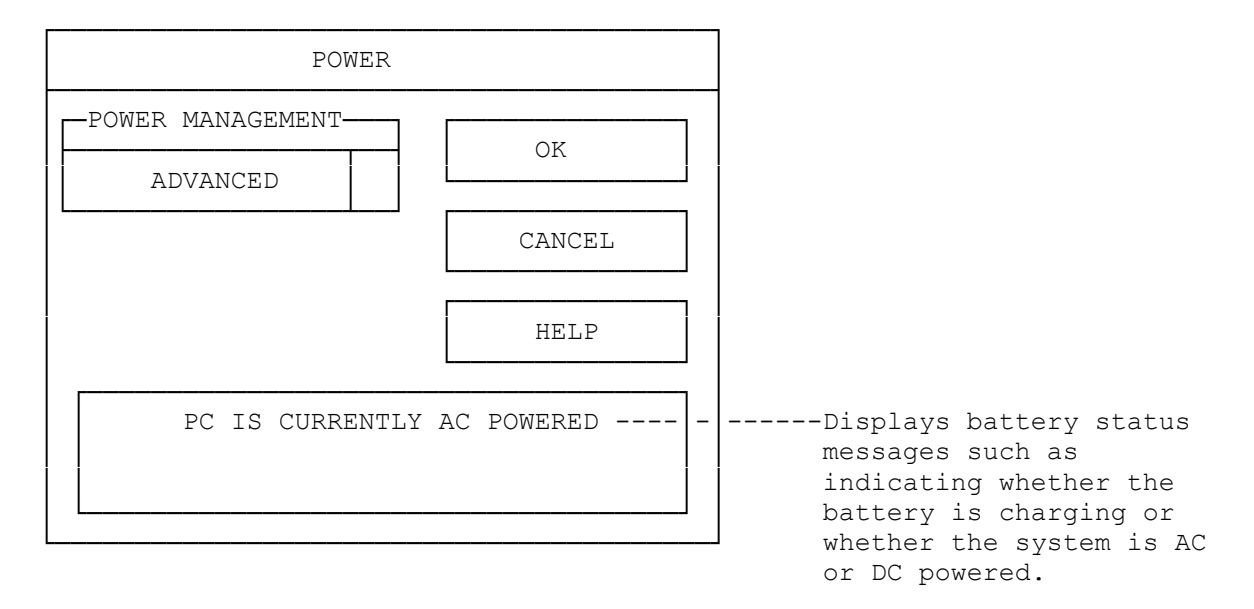

Power Management lets you select the level of power management. Your choices are:

ADVANCED Provides advanced power management capabilities.

STANDARD Provides standard power management functions.

OFF Turns off power management. Use this option if your system is connected to an electrical outlet

When you use the computer with battery power it is important to develop power saving habits if you want to maximize the battery life. Although there are automatic power saving features you can activate, you can still improve on them by keeping power conservation in mind.

THE AC ADAPTER

The most obvious way to conserve battery power is not to use it. Avoid using the battery when there is an available AC power source. The AC adapter is lightweight and compact. It is well worth its weight to take along. If you use the adapter as much as possible, you'll ensure you have a charged battery whenever you really need it.

#### THE SUSPEND/RESUME FEATURE

One of the most useful non-automatic features is the Suspend/Resume button located to left of the Power Switch. If you will be shortly away from the operative computer, press this button, and it puts the computer into maximum power saving mode while still maintaining your work. Only when you press the button again, will the computer go back to the point where you stopped.

SCREEN BRIGHTNESS

The brighter the LCD display screen is the more electricity it requires. Avoid setting the screen brightness to a level higher than necessary, to extend the duration of battery power.

### THE SERIAL PORTS

The computer has one serial port which draws some power if "enabled", even though no serial device is being used with the computer. You can turn the COM port and the Modem port off using the SETUP Program. Turning these off when they aren't needed will additionally conserve battery power.

### THE FLOPPY DISK DRIVE

The floppy disk drive consumes a substantial amount of battery power. Try to avoid using the floppy drive when you are operating the computer on battery power.

### POWER CONSERVATION FEATURES

The computer has a number of automatic or adjustable power conservation features you can use to maximize the duration of the battery's charge. You can control many of these features through the Setup program.

The computer is made up of electronic components all of which consume electricity to operate. Some components consume much more than others. The power management features are designed to conserve as much electricity as possible by putting these components into a low power consumption mode as often as possible. These low power modes are referred to as "Doze" and "Sleep" mode.

# DOZE MODE

Doze mode is automatic and initiates immediately any time you momentarily don't touch the computer. In doze mode the CPU speed is reduced and, as a result, components directly related to CPU function also automatically draw less power. This significantly cuts the amount of power the CPU draws. As soon as you use the computer, the CPU automatically reverts to the speed it was running originally.

### SLEEP MODE

In this mode the peripheral components are put in their lowest active states in addition to reducing the CPU speed. These include the hard disk, the LCD screen, and the screen backlight. Sleep mode occurs when you've stopped working on the computer after a certain amount of time. Pressing any key will reactivate the computers operations.

## CONTROLLABLE FEATURES

The Setup program allows you to control the amount of time before some power saving features will activate. Here, you set the interval in minutes using the Setup program controls as described earlier. The ranges you can use are as follows:

Hard Disk Drive Power Save Mode: 1 - 15 minutes

Doze Mode: 1/8 - 14 seconds Sleep Mode: 1 - 15 minutes LCD Panel Power Save Mode: 5 - 19 minutes

Setting an interval to disabled prevents the feature from activating. You can set the modes to your requirements or style of work. Remember that the longer the interval, the less power is conserved.

# REACTIVATING FROM POWER SAVING MODES

Once the computer is in one of the power saving modes, the system will return to normal function in various ways depending on the component. From the user's point of view the computer reactivates almost as soon as you start to use it again.

The serial ports are activated by drivers stored in the circuitry of the computer. If you turn the ports off when you aren't using them this circuitry does not draw power, thus affording an additional saving. You must remember to enable the ports if you want to use them.

4. Installing power.exe in Windows.

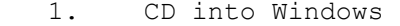

- 2. Type <SETUP> <ENTER><br>3. Highlight Computer <
- 3. Highlight Computer <ENTER>
- 4 . Tab down to MS-DOS System with APM <ENTER>
- 5. <ENTER>
- 6. Insert Windows disk 2 in drive A: <ENTER> or type
- c:\disks\windows\windows\disk2 <ENTER>
- 7. Exit Windows setup
- 8. Edit config.sys, add the following line: DEVICE=C:\UTILS\POWER.EXE
- 9. Reboot the notebook
- 10. Enter Windows<br>11. Click on MAIN
- Click on MAIN,
- 12. Click on CONTROL PANEL
- 13. Click on POWER.

(smc-02/18/94)